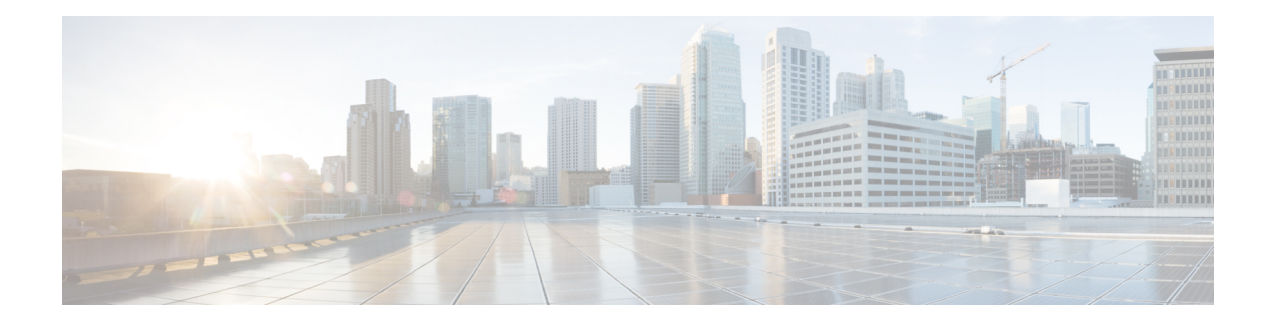

# **Configuring Link Bundling**

This module describes the configuration of link bundle interfaces on the Cisco NCS 6000 Series Router.

A link bundle is a group of one or more ports that are aggregated together and treated as a single link. The Link Bundling feature allows you to group multiple point-to-point links together into one logical link and provide higher bidirectional bandwidth, redundancy, and load balancing between two routers. A virtual interface is assigned to the bundled link. The component links can be dynamically added and deleted from the virtual interface. The virtual interface is treated as a single interface on which you can configure an IP address and other software features used by the link bundle. Packets sent to the link bundle are forwarded to one of the links in the bundle.

Each bundle has a single MAC and shares a single Layer 3 configuration set, such as IP address, ACL, Quality of Service (QoS), and so on.

Link bundles do not have a one-to-one modular services card association. Member links can terminate on different cards. **Note**

**Feature History for Configuring Link Bundling**

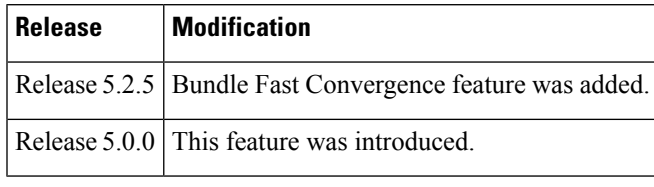

- [Prerequisites](#page-0-0) for Configuring Link Bundling, on page 1
- Information About [Configuring](#page-1-0) Link Bundling, on page 2
- How to [Configure](#page-8-0) Link Bundling, on page 9
- [Configuration](#page-28-0) Examples for Link Bundling, on page 29
- Additional [References,](#page-31-0) on page 32

# <span id="page-0-0"></span>**Prerequisites for Configuring Link Bundling**

You must be in a user group associated with a task group that includes the proper task IDs. The command reference guides include the task IDs required for each command. If you suspect user group assignment is preventing you from using a command, contact your AAA administrator for assistance.

The prerequisites for link bundling depend on the platform on which you are configuring this feature. This section includes the following information:

### **Prerequisites for Configuring Link Bundling**

Before configuring link bundling, be sure that these tasks and conditions are met:

- You know which links should be included in the bundle you are configuring.
- If you are configuring an Ethernet link bundle, you have at least one of the following Ethernet cards installed in the router:
	- 4-Port 10-Gigabit Ethernet PLIM
	- 8-Port 10-Gigabit Ethernet PLIM
	- 10-Port Gigabit Ethernet SPA
	- 42-Port Gigabit Ethernet PLIM
	- 1-Port 100-Gigabit Ethernet PLIM

## <span id="page-1-0"></span>**Information About Configuring Link Bundling**

To configure link bundling, you must understand the following concepts:

### **Link Bundling Overview**

The Link Bundling feature allows you to group multiple point-to-point links together into one logical link and provide higher bidirectional bandwidth, redundancy, and load balancing between two routers. A virtual interface is assigned to the bundled link. The component links can be dynamically added and deleted from the virtual interface.

The virtual interface istreated as a single interface on which one can configure an IPaddress and othersoftware features used by the link bundle. Packets sent to the link bundle are forwarded to one of the links in the bundle.

The advantages of link bundles are as follows:

- Multiple links can span several line cards to form a single interface. Thus, the failure of a single link does not cause a loss of connectivity.
- Bundled interfaces increase bandwidth availability, because traffic is forwarded over all available members of the bundle. Therefore, traffic can if one of the links within a bundle fails. can without interrupting packet flow.

For example, a bundle can contain all Ethernet interfaces, or it can contain all POS interfaces, but it cannot contain Ethernet and POS interfaces at the same time.

Cisco IOS XR software supports the following methods of forming bundles of Ethernet interfaces:

• IEEE 802.3ad—Standard technology that employs a Link Aggregation Control Protocol (LACP) to ensure that all the member links in a bundle are compatible. Links that are incompatible or have failed are automatically removed from a bundle.

• EtherChannel or POS Channel—Cisco proprietary technology that allows the user to configure links to join a bundle, but has no mechanismsto check whether the linksin a bundle are compatible.(EtherChannel applies to Ethernet interfaces, and POS Channel applies to POS interfaces.)

### **Features and Compatible Characteristics of Link Bundles**

Link bundles support these features:

- ACL
- Basic IP
- Basic MPLS
- MPLS VPN
- Sampled Netflow
- BGP Policy Accounting
- HSRP/VRRP
- VLAN Bundling (Ethernet only)
- Inter-AS
- WRED/MDRR per member interface.

The following list describes the properties and limitations of link bundles:

- A bundle contains links, each of which has LACP enabled or disabled. If a bundle contains links, some that have LACP enabled and some that have LACP disabled, the links with LACP disabled are not aggregated in the bundle.
- Bundle membership can span across several modular services cards that are installed in a single router and across SPAS in the same service card.
- Physical layer and link layer configuration are performed on individual member links of a bundle.
- Configuration of network layer protocols and higher layer applications is performed on the bundle itself.
- IPv4 and IPv6 addressing is supported on Ethernet link bundles.
- For Ethernet link bundling, links within a single bundle should have the same speed.
- For POS link bundling, the links within a single bundle can have varying speeds. The fastest link can be set to a maximum speed that is four times greater than the slowest link.
- Mixed bandwidth bundle member configuration is only supported when 1:1 redundancy is configured (this means that a 1 GigabitEthernet member can only be configured as the backup of the 10 GigabitEthernet interface).
- Mixed link bundle mode is supported only when active standby operation is configured (usually with the lower speed link in standby mode).
- A bundle can be administratively enabled or disabled.
- Each individual link within a bundle can be administratively enabled or disabled.
- If a MAC addressis notset on the bundle, the bundle MAC addressis obtained from a pool of pre-assigned MAC addresses stored in EEPROM of the chassis midplane.
- Each link within a bundle can be configured to allow different keepalive periods on different members.
- Load balancing (the distribution of data between member links) is done by flow instead of by packet.
- Upper layer protocols, such as routing updates and hellos, are sent over any member link of an interface bundle.
- All links within a single bundle must terminate on the same two systems. Both systems must be directly connected.
- Bundled interfaces are point-to-point.
- A bundle can contain physical links only. Tunnels and VLAN sub-interfaces cannot be bundle members. However, you can create VLANs as sub-interfaces of bundles.
- An IPv4 address configuration on link bundles is identical to an IPv4 address configuration on regular interfaces.
- Multicast traffic is load balanced over the members of a bundle. For a given flow, internal processes select the member link, and all traffic for that flow is sent over that member.
- **Link Aggregation Through LACP**

•

Aggregating interfaces on different modular services cards and on SPAs within the same services cards provides redundancy, allowing traffic to be quickly redirected to other member links when an interface or modular services card failure occurs.

The optional Link Aggregation Control Protocol (LACP) is defined in the IEEE 802 standard. LACP communicates between two directly connected systems(or peers) to verify the compatibility of bundle members. The peer can be either another router or a switch. LACP monitors the operational state of link bundles to ensure the following:

- All links terminate on the same two systems.
- Both systems consider the links to be part of the same bundle.
- All links have the appropriate settings on the peer.

LACP transmits frames containing the local port state and the local view of the partner system's state. These frames are analyzed to ensure both systems are in agreement.

### **IEEE 802.3ad Standard**

The IEEE 802.3ad standard typically defines a method of forming Ethernet link bundles.

For each link configured as bundle member, the following information is exchanged between the systems that host each end of the link bundle:

- A globally unique local system identifier
- An identifier (operational key) for the bundle of which the link is a member
- An identifier (port ID) for the link
- The current aggregation status of the link

This information is used to form the link aggregation group identifier (LAG ID). Links that share a common LAG ID can be aggregated. Individual links have unique LAG IDs.

The system identifier distinguishes one router from another, and its uniqueness is guaranteed through the use of a MAC address from the system. The bundle and link identifiers have significance only to the router assigning them, which must guarantee that no two links have the same identifier, and that no two bundles have the same identifier.

The information from the peer system is combined with the information from the local system to determine the compatibility of the links configured to be members of a bundle.

The MAC address of the first link attached to a bundle becomes the MAC address of the bundle itself. The bundle uses this MAC address until that link (the first link attached to the bundle) is detached from the bundle, or until the user configures a different MAC address. The bundle MAC address is used by all member links when passing bundle traffic. Any unicast or multicast addresses set on the bundle are also set on all the member links.

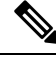

We recommend that you avoid modifying the MAC address, because changes in the MAC address can affect packet forwarding. **Note**

### **LACP Short Period Time Intervals**

As packets are exchanged across member links of a bundled interface, some member links may slow down or time-out and fail. LACP packets are exchanged periodically across these links to verify the stability and reliability of the links over which they pass. The configuration of short period time intervals, in which LACP packets are sent, enables faster detection and recovery from link failures.

Short period time intervals are configured as follows:

- In milliseconds
- In increments of 100 milliseconds
- In the range 100 to 1000 milliseconds
- The default is 1000 milliseconds (1 second)
- Up to 64 member links
- Up to 1280 packets per second (pps)

After 6 missed packets, the link is detached from the bundle.

When the short period time interval is not configured, LACP packets are transmitted over a member link every 30 seconds by default.

When the short period time interval is configured, LACP packets are transmitted over a member link once every 1000 milliseconds (1 second) by default. Optionally, both the transmit and receive intervals can be configured to less than 1000 milliseconds, independently or together, in increments of 100 milliseconds (100, 200, 300, and so on).

When you configure a custom LACP short period transmit interval at one end of a link, you must configure the same time period for the receive interval at the other end of the link.

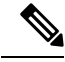

**Note**

You must always configure the transmit interval at both ends of the connection before you configure the receive interval at either end of the connection. Failure to configure the transmit interval at both ends first results in route flapping (a route going up and down continuously). When you remove a custom LACP short period, you must do it in reverse order. You must remove the receive intervals first and then the transmit intervals.

### **Load Balancing**

Load balancing is a forwarding mechanism which distributes traffic over multiple links, based on Layer 3 routing information in the router. Per-flow load balancing is supported on all links in the bundle. This scheme achieves load sharing by allowing the router to distribute packets over one of the links in the bundle, that is determined through a hash calculation. The hash calculation is an algorithm for link selection based on certain parameters.

The standard hash calculation is a 3-tuple hashing, using the following parameters:

- IP source address
- IP destination address
- Router ID

7-tuple hashing can also be configured. based on Layer 3 and Layer 4 parameters:

- IP source address
- IP destination address
- Router ID
- Input interface
- IP protocol
- Layer 4 source port
- Layer 4 destination port

When per-flow load balancing and 3-tuple hashing is enabled, all packets for a certain source-destination pair will go through the same link, though there are multiple links available. Per-flow load balancing ensures that packets for a certain source-destination pair arrive in order.

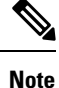

For multicast traffic, ingress forwarding is based on the Fabric Multicast Group Identifier (FGID). Egress forwarding over the bundle is based on the bundle load balancing.

# **Note**

LAG bundle member load balancing is unequal when:

- A bundle interface has unequal number of member links on different egress slices.
- A bundle interface has a mix of 1T or 2T, and 10GE or 100GE interfaces.

From Cisco IOS XR Release 7.4.x, to improve load balancing, router doesn't perform hashing lookup at the egress. However the router uses ingress load balance at egress as well.

### **VLANs on an Ethernet Link Bundle**

802.1Q VLAN subinterfaces can be configured on 802.3ad Ethernet link bundles. Keep the following information in mind when adding VLANs on an Ethernet link bundle:

- The maximum number of VLANs allowed per bundle is 128.
- The maximum number of bundled VLANs allowed per router is 4000.

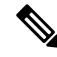

**Note** The memory requirement for bundle VLANs is slightly higher than standard physical interfaces.

To create a VLAN subinterface on a bundle, include the VLAN subinterface instance with the **interface Bundle-Ether** command, as follows:

**interface Bundle-Ether** *interface-bundle-id.subinterface*

After you create a VLAN on an Ethernet link bundle, all VLAN subinterface configuration is supported on that link bundle.

VLAN sub-interfaces can support multiple Layer 2 frame types and services, such as Ethernet Flow Points - EFPs) and Layer 3 services.

### **Link Bundle Configuration Overview**

The following steps provide a general overview of the link bundle configuration. Keep in mind that a link must be cleared of all previous network layer configuration before it can be added to a bundle:

- **1.** In XR configuration mode, create a link bundle. To create an Ethernet link bundle, enter the interface Bundle-Ether command. To create a POS link bundle, enter the interface Bundle-POS command.
- **2.** Assign an IP address and subnet mask to the virtual interface using the ipv4 address command.
- **3.** Add interfaces to the bundle you created in Step 1 with the **bundle id** command in the interface configuration submode. You can add up to 64 links to a single bundle.
- **4.** You can optionally implement 1:1 link protection for the bundle by setting the **bundle maximum-active links** command to 1. Performing this configuration causes the highest-priority link in the bundle to become active and the second-highest-priority link to become the standby. (The link priority is based on the value of the **bundle port-priority** command.) If the active link fails, the standby link immediately becomes the active link.

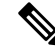

**Note** A link is configured as a member of a bundle from the interface configuration submode for that link.

### **Nonstop Forwarding During RP Switchover**

Cisco IOS XR software supports nonstop forwarding during switchover between active and standby paired RP cards. Nonstop forwarding ensures that there is no change in the state of the link bundles when a switchover occurs.

For example, if an active RP fails, the standby RP becomes operational. The configuration, node state, and checkpoint data of the failed RP are replicated to the standby RP . The bundled interfaces will all be present when the standby RP becomes the active RP .

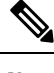

**Note** You do not need to configure anything to guarantee that the standby interface configurations are maintained.

### **Link Switchover**

By default, a maximum of 64 links in a bundle can actively carry traffic on a Cisco NCS 6000 Series Router. If one member link in a bundle fails, traffic is redirected to the remaining operational member links.

### **Bundle Fast Convergence**

The Bundle Fast Convergence (BFC) feature provides the ability to converge bundle members within sub seconds instead of multiple seconds. This feature provides faster bundle member convergence with deterministic traffic outage bounded within 50 milliseconds.

On bundle member shut, the packet drop is reduced to less than 50 milliseconds. On multiple members shut, the loss is less than (n\*50ms), where 'n' is the number of members being shut.

### **BFC Functionality**

The BFC feature decouples the tasks FIB is performing for bundle membership updates. This splits the FIB's bundle membership tasks into two separate threads:

- FAST Update (FRR thread): This option does In-Place-Modify (IPM) only, which guarantees deterministic outage time. FIB gets the bundle member down directly from Bundle Interface Manager (BIM) using Fast Protect Infra (similar to TE FRR update model).
- SLOW Update (Adjacency thread): Adjacency update from AIB, which is the current processing logic; does the following tasks:
	- IPM on the current hardware entries
	- Create a new set of hardware entries with new membership information

BFC tracks the bundle members that are down from FAST channel by setting a pending flag, then when SLOW update AIB is received it looks for FAST down member. If the BFC finds the FAST down member, it clears the pending flag, if it does not, it processes the SLOW update and considers the FAST down member as down and programs to the hardware.

### **Condition for BFC**

The bundle must contain N members (they may be of different bandwidth, belong to different slices or Line Cards) and at the most N-1 members could be shut down in a single or multiple commits.

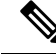

Shutting down bundle member link/s in single or serial commits is the only valid trigger for BFC. Bundle fast convergence time is calculated based on Frame delta and number of links affected. Convergence time < Number of links affected \* 50ms --> 0 (50ms). Convergence time must be < 50ms per flow in the traffic. **Note**

### **Sample BFC Data**

The following example shows convergence time data for sixteen individual flows that traffic was sent onto on dual router topology.

This data is taken for a bundle which has ten members including one 100Gig and nine 10Gig members where nine members (including 100Gig) are shut down with individual commits in order to trigger the BFC feature.

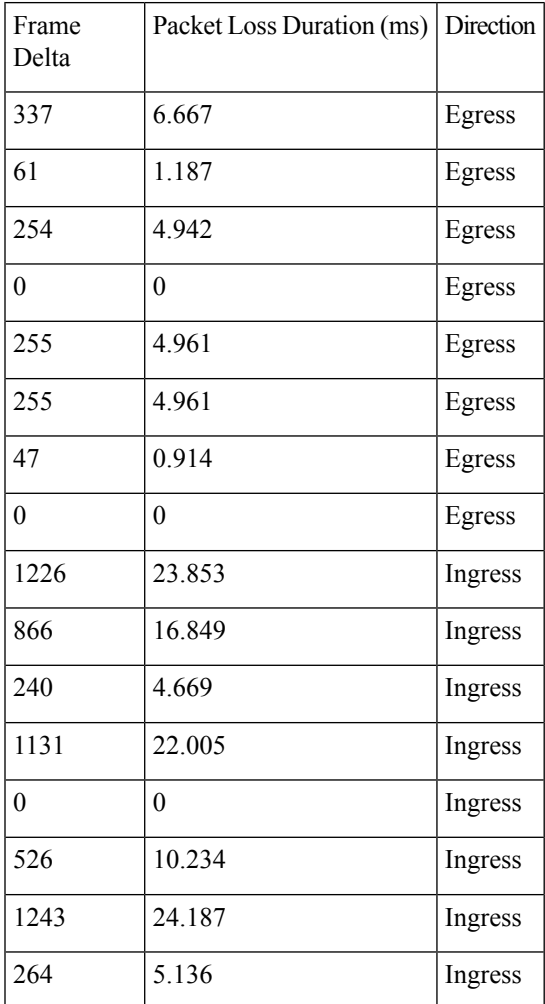

# <span id="page-8-0"></span>**How to Configure Link Bundling**

This section contains the following procedures:

### **Configuring Ethernet Link Bundles**

This section describes how to configure an Ethernet link bundle.

 $\mathscr{D}$ **Note** MAC accounting is not supported on Ethernet link bundles.  $\label{eq:1} \bigotimes_{\mathbb{Z}} \mathbb{Z}^n$ **Note** In order for an Ethernet bundle to be active, you must perform the same configuration on both connection endpoints of the bundle.  $\boldsymbol{\varOmega}$ **Tip** You can programmatically perform the configuration using openconfig-lacp.yang, openconfig-if-aggregate.yang OpenConfig data models or Cisco-IOS-XR-um-lacp-cfg.yang Unified data model. To get started with using data models, see the *Programmability Configuration Guide for Cisco NCS 6000 Series Routers*.

#### **SUMMARY STEPS**

- **1. configure**
- **2. interface Bundle-Ether** *bundle-id*
- **3. ipv4 address** *ipv4-address mask*
- **4. bundle minimum-active bandwidth** *kbps*
- **5. bundle minimum-active links** *links*
- **6. bundle maximum-active links** *links* [**hot-standby**]
- **7. lacp fast-switchover**
- **8. exit**
- **9. interface** {**TenGigE**} interface-path-id
- **10. bundle id** *bundle-id* [**mode** {**active** | **on** | **passive**}]
- **11. bundle port-priority** *priority*
- **12. no shutdown**
- **13. exit**
- **14. interface** {**TenGigE**} number
- **15.** Do one of the following:
	- **end**

•

- **commit**
- **16. exit**
- **17. exit**
- **18.** Perform Step 1 through Step 15 on the remote end of the connection.
- **19. show bundle Bundle-Ether** bundle-id
- **20. show lacp bundle Bundle-Ether** *bundle-id*

#### **DETAILED STEPS**

 $\mathbf{l}$ 

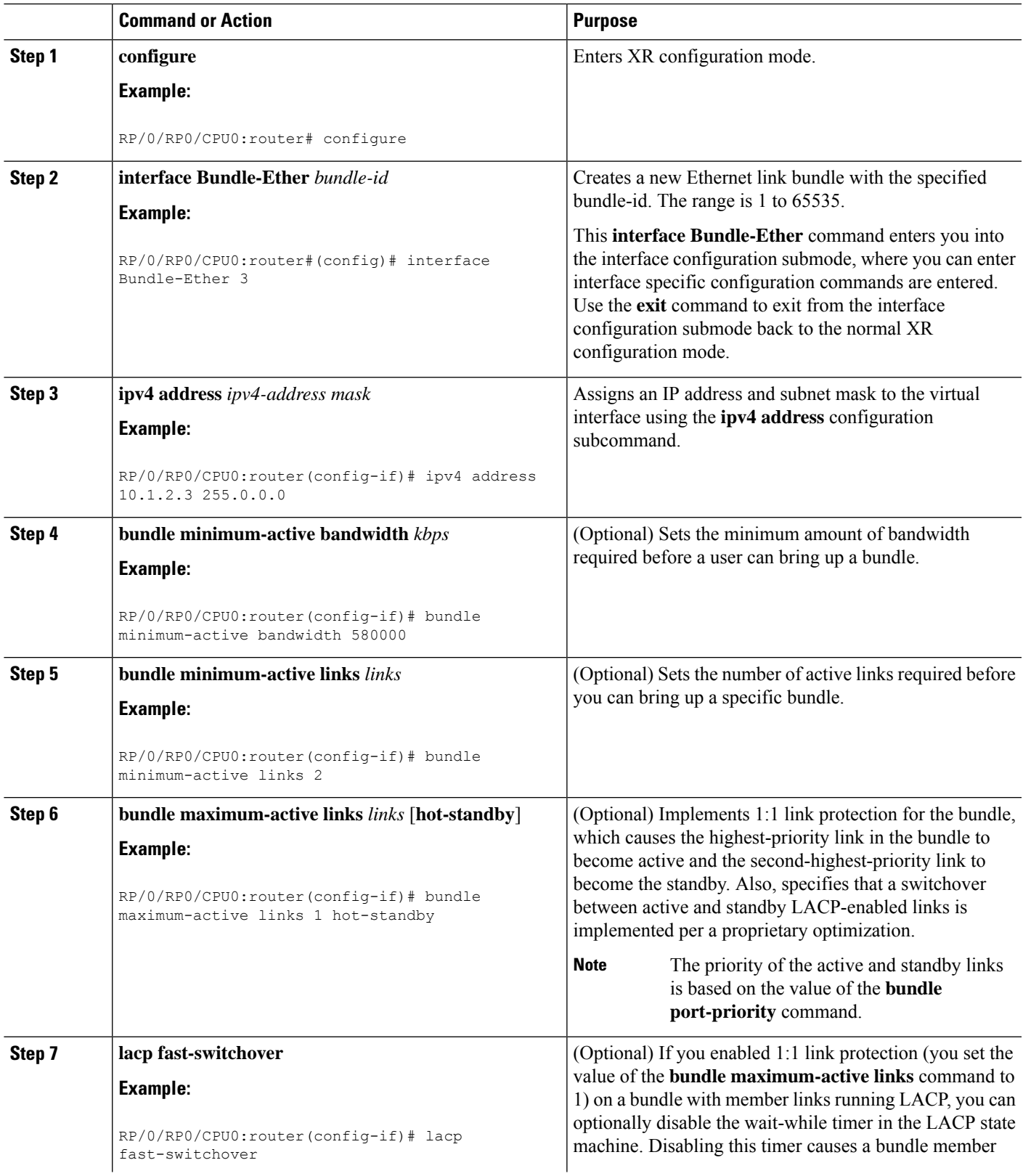

 $\mathbf I$ 

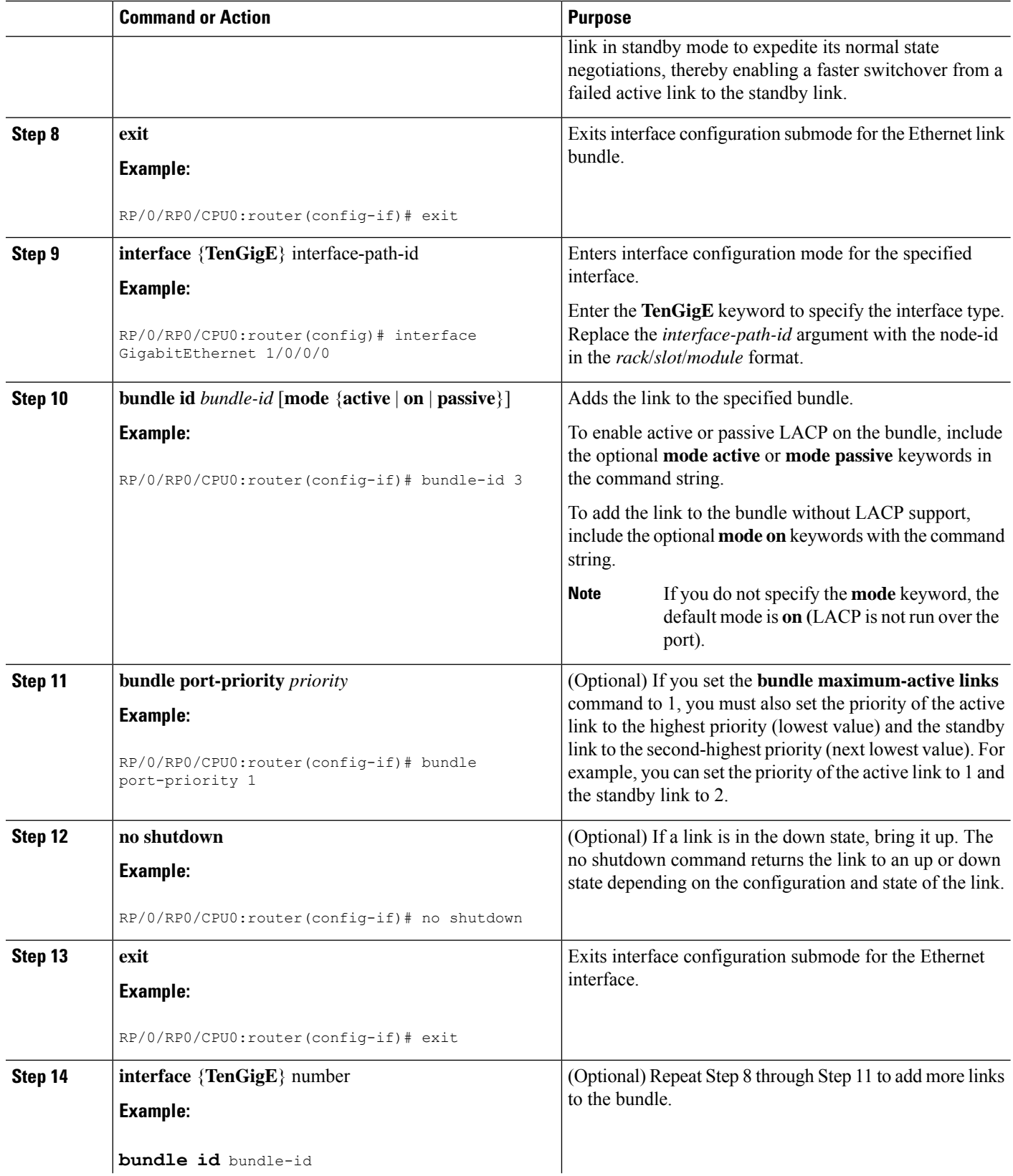

 $\mathbf{l}$ 

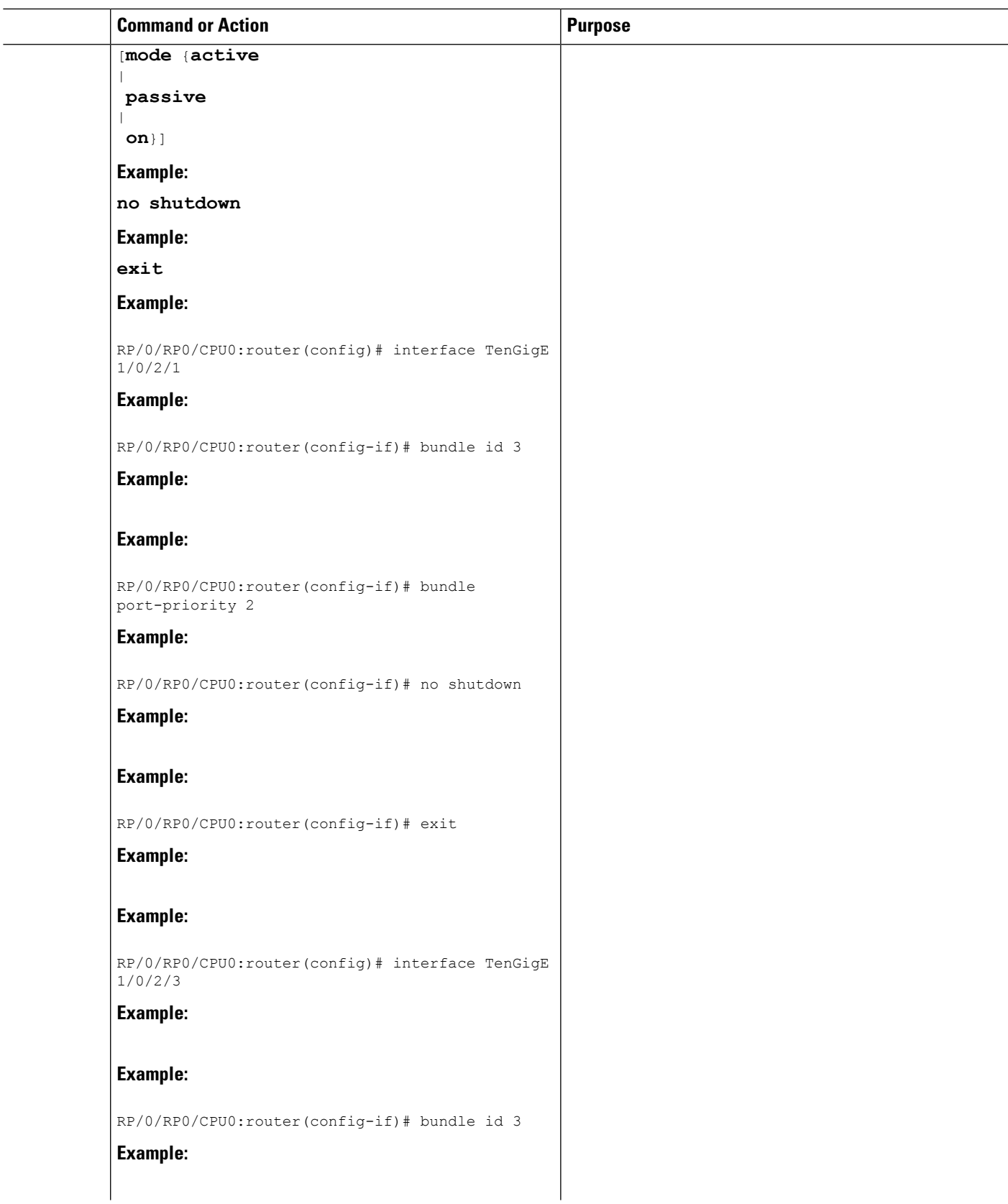

I

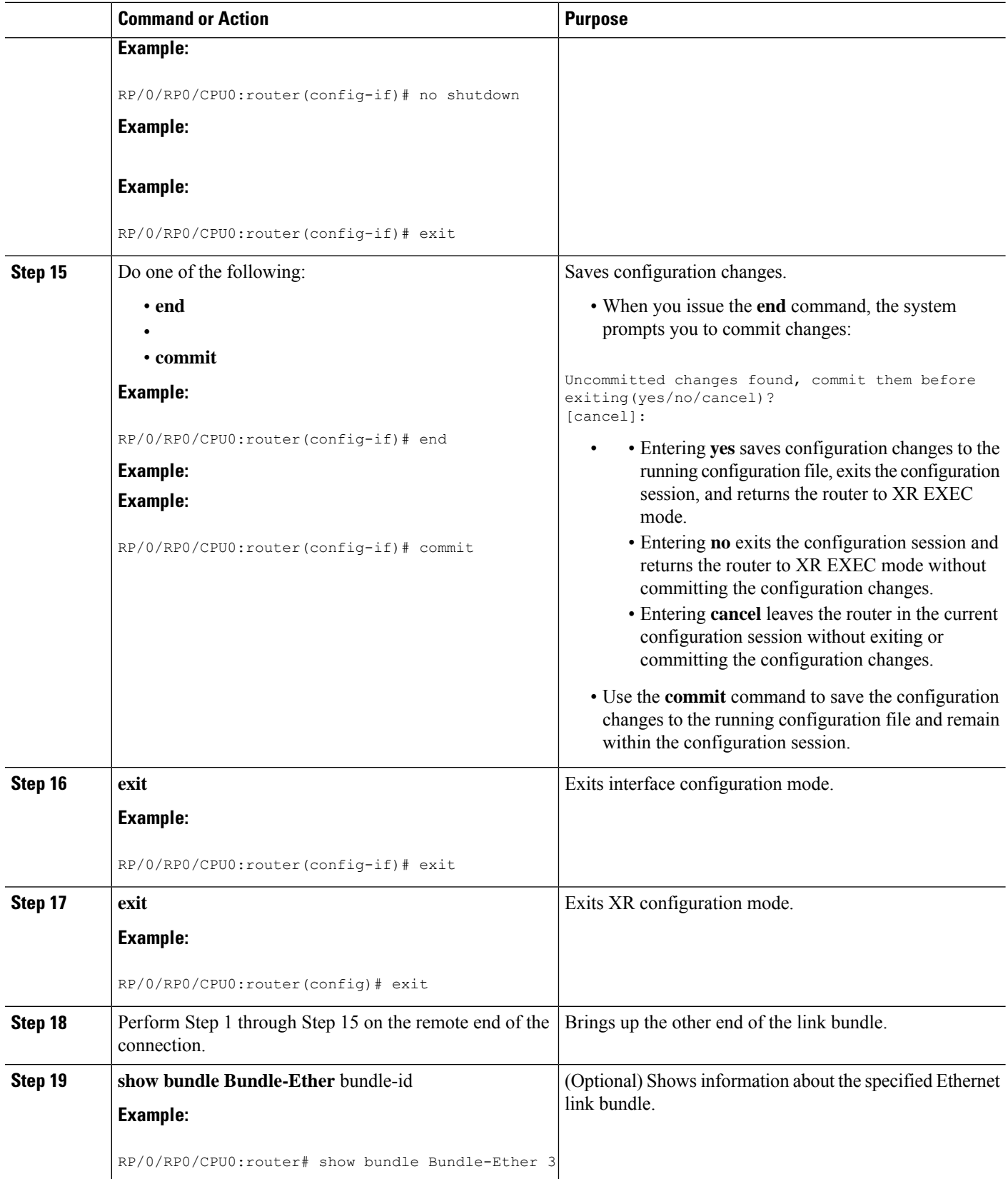

Ш

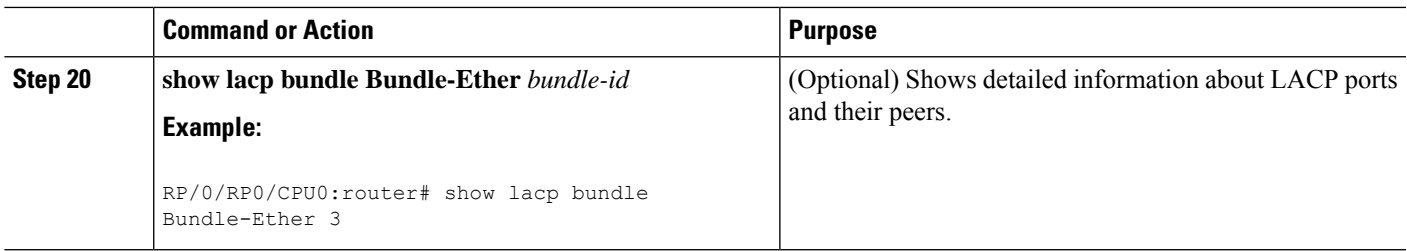

### **Configuring EFP Load Balancing on an Ethernet Link Bundle**

Thissection describes how to configure Ethernet flow point (EFP) Load Balancing on an Ethernet link bundle.

By default, Ethernet flow point (EFP) load balancing is enabled. However, the user can choose to configure all egressing traffic on the fixed members of a bundle to flow through the same physical member link. This configuration is available only on an Ethernet Bundle subinterface with Layer 2 transport (**l2transport**) enabled.

### **Note**

If the active members of the bundle change, the traffic for the bundle may get mapped to a different physical link that has a hash value that matches the configured value.

#### **SUMMARY STEPS**

- **1. configure**
- **2. interface Bundle-Ether** *bundle-id* **l2transport**
- **3.** Do one of the following:
	- **bundle load-balance hash** *hash-value* [**auto**]
- **4.** Do one of the following:
	- **end**
	- •
	- **commit**

#### **DETAILED STEPS**

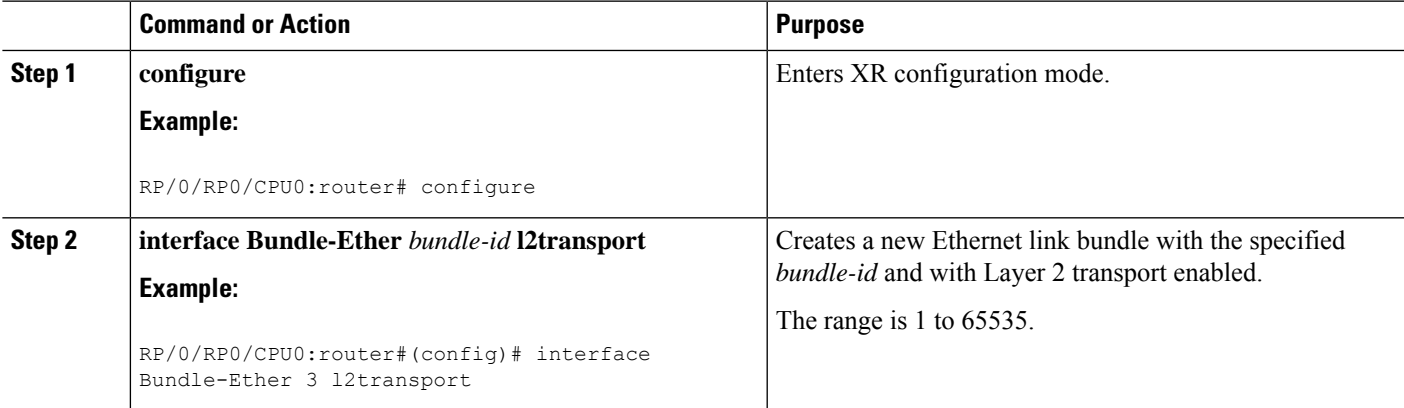

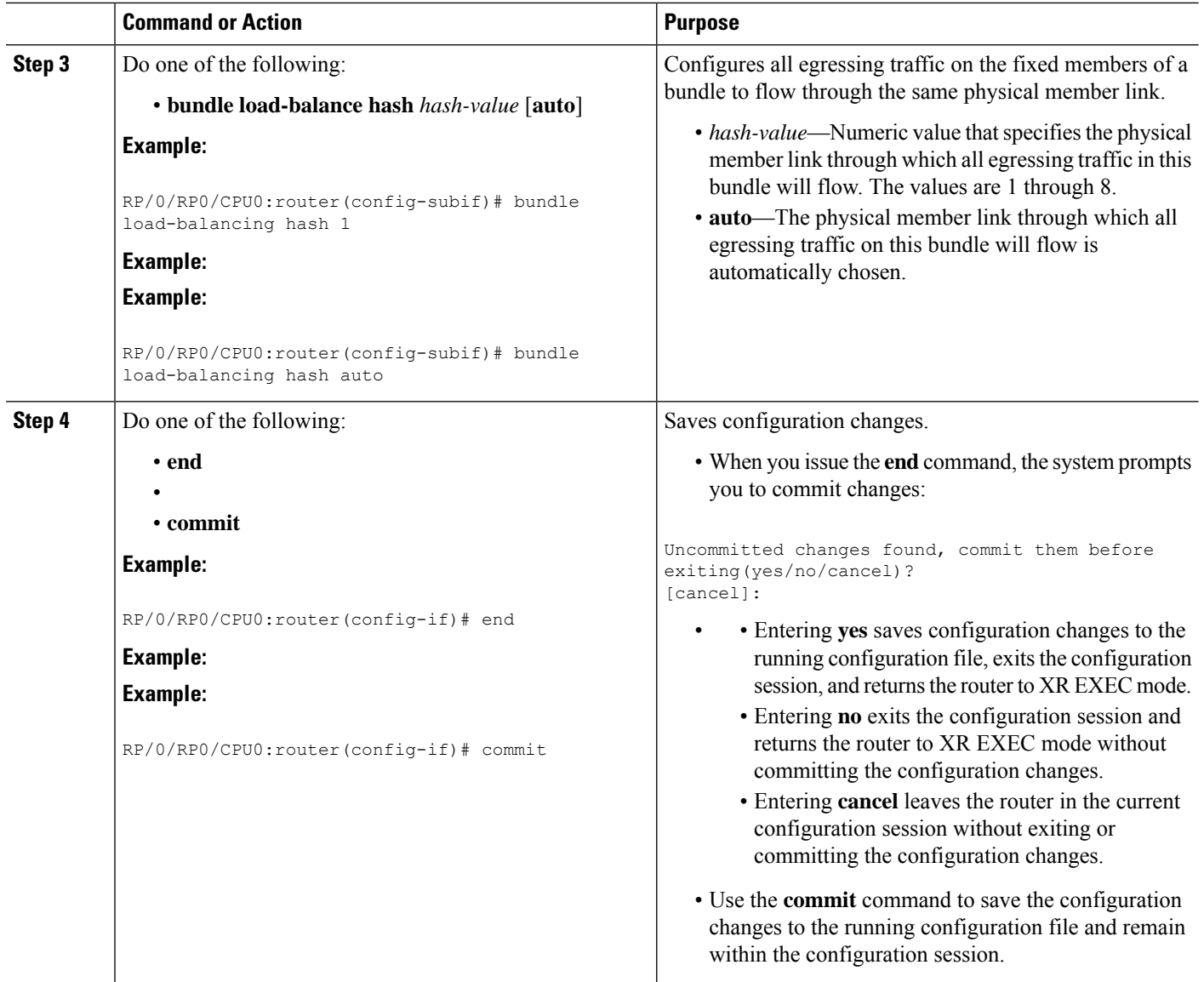

### **Configuring VLAN Bundles**

This section describes how to configure a VLAN bundle. The creation of a VLAN bundle involves three main tasks:

- **1.** Create an Ethernet bundle
- **2.** Create VLAN subinterfaces and assign them to the Ethernet bundle.
- **3.** Assign Ethernet links to the Ethernet bundle.

These tasks are describe in detail in the procedure that follows.

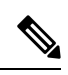

In order for a VLAN bundle to be active, you must perform the same configuration on both ends of the bundle connection. **Note**

#### **SUMMARY STEPS**

Ш

- **1. configure**
- **2. interface Bundle-Ether** *bundle-id*
- **3. ipv4 address** *ipv4-address mask*
- **4. bundle minimum-active bandwidth** *kbps*
- **5. bundle minimum-active links** *links*
- **6. bundle maximum-active links** *links* [**hot-standby**]
- **7. lacp fast-switchover**
- **8. exit**
- **9. interface Bundle-Ether** *bundle-id.vlan-id*
- **10. ipv4 address** *ipv4-address mask*
- **11. no shutdown**
- **12. exit**
- **13.** Repeat Step 9 through Step 12 to add more VLANS to the bundle you created in Step 2.
- **14.** Do one of the following:
	- **end**
	- or
	- **commit**
- **15. exit**
- **16. exit**
- **17. configure**
- **18. interface** {**TenGigE**} interface-path-id
- **19. bundle id** *bundle-id* [**mode** {**active** | **on** | **passive**}]
- **20. bundle port-priority** *priority*
- **21. no shutdown**
- **22.** —
- **23.** Do one of the following:
	- **end**

•

- **commit**
- **24.** Perform Step 1 through Step 23 on the remote end of the VLAN bundle connection.
- **25. show bundle Bundle-Ether** bundle-id
- **26. show vlan interface**
- **27. show vlantrunks**[{**TenGigE** | **Bundle-Ether**} *interface-path-id* ] [**brief** |**summary**] [**location***node-id*]
- **28. lacp fast-switchover**

#### **DETAILED STEPS**

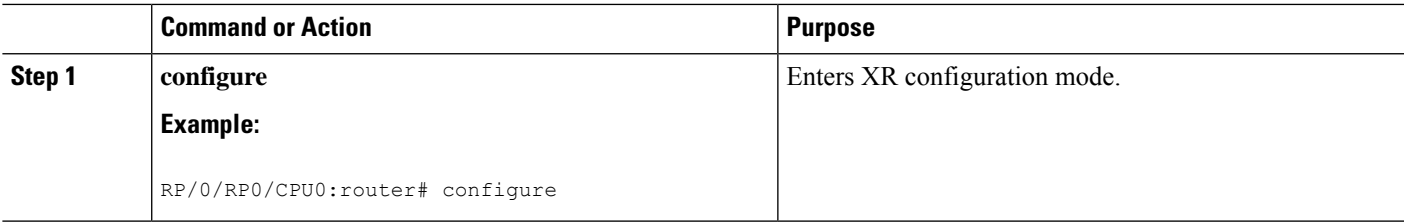

I

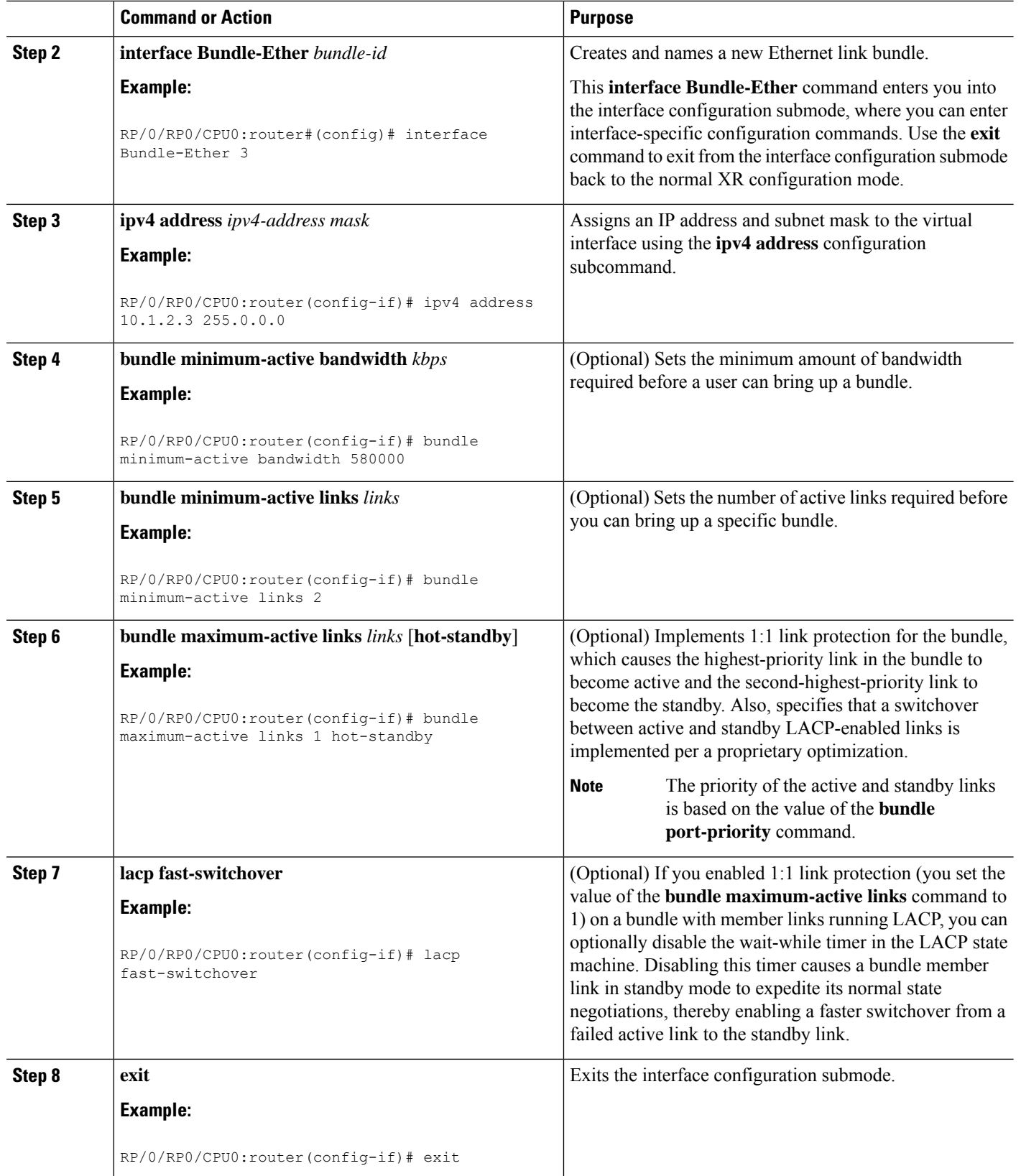

 $\mathbf l$ 

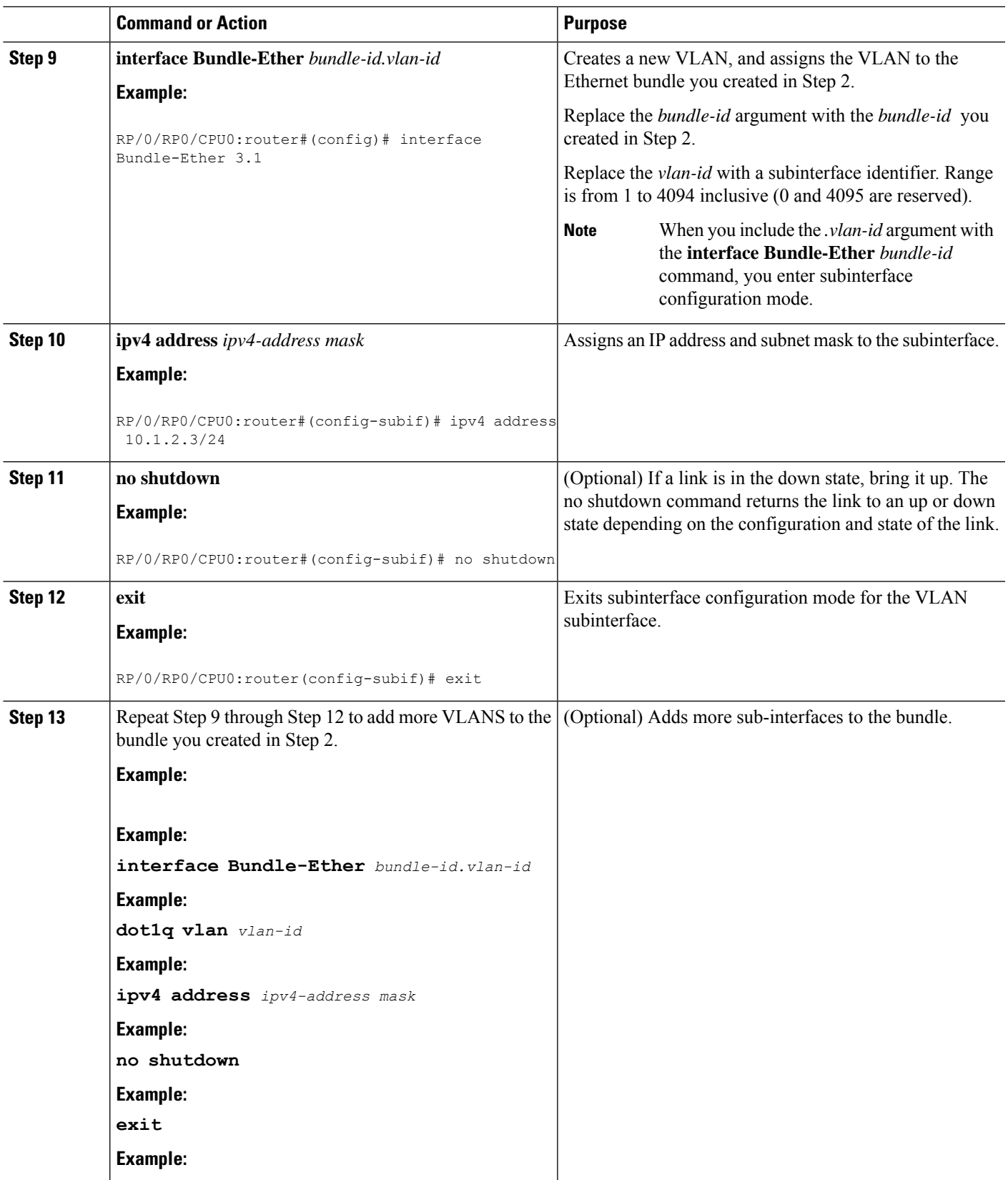

 $\mathbf I$ 

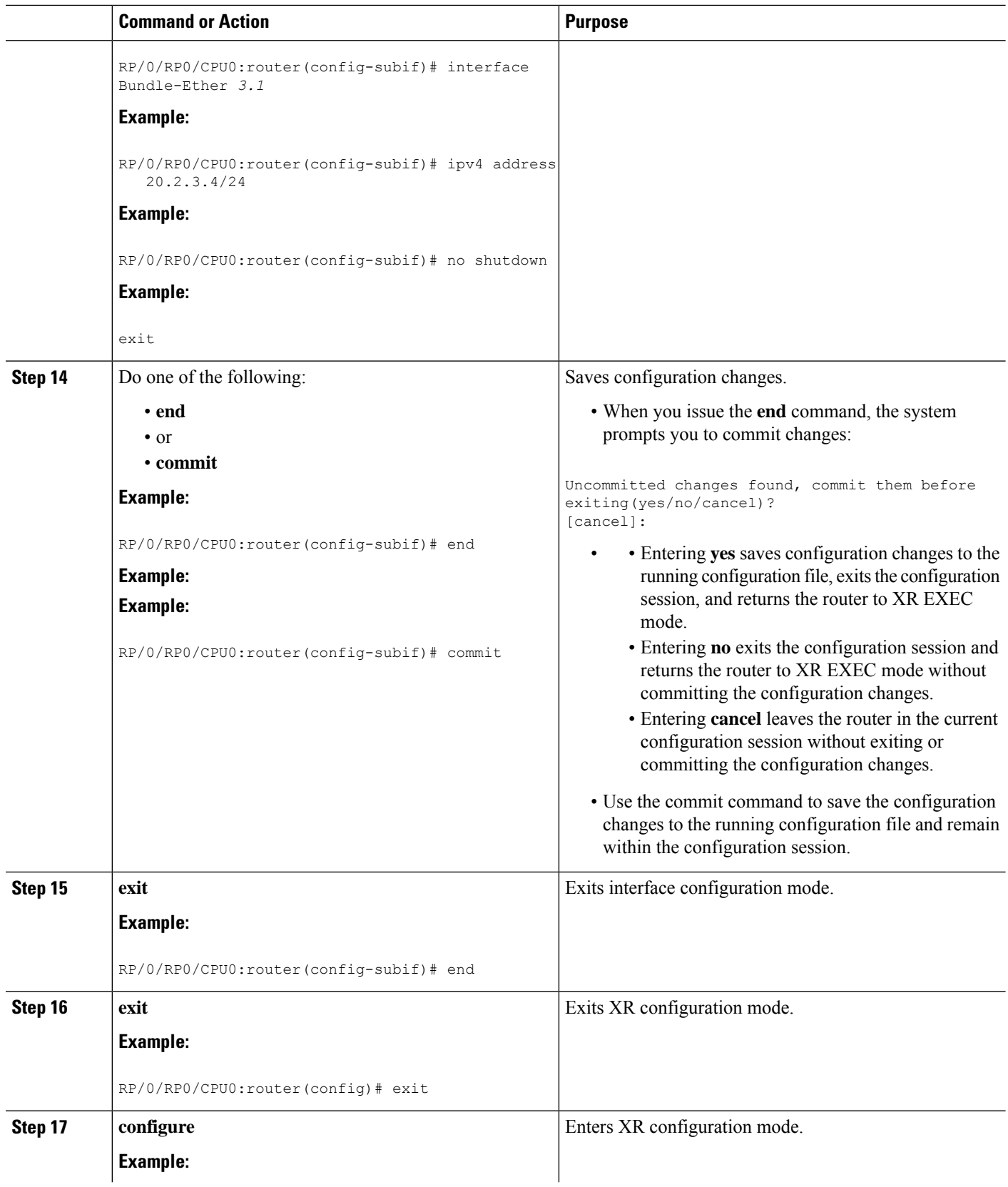

 $\mathbf l$ 

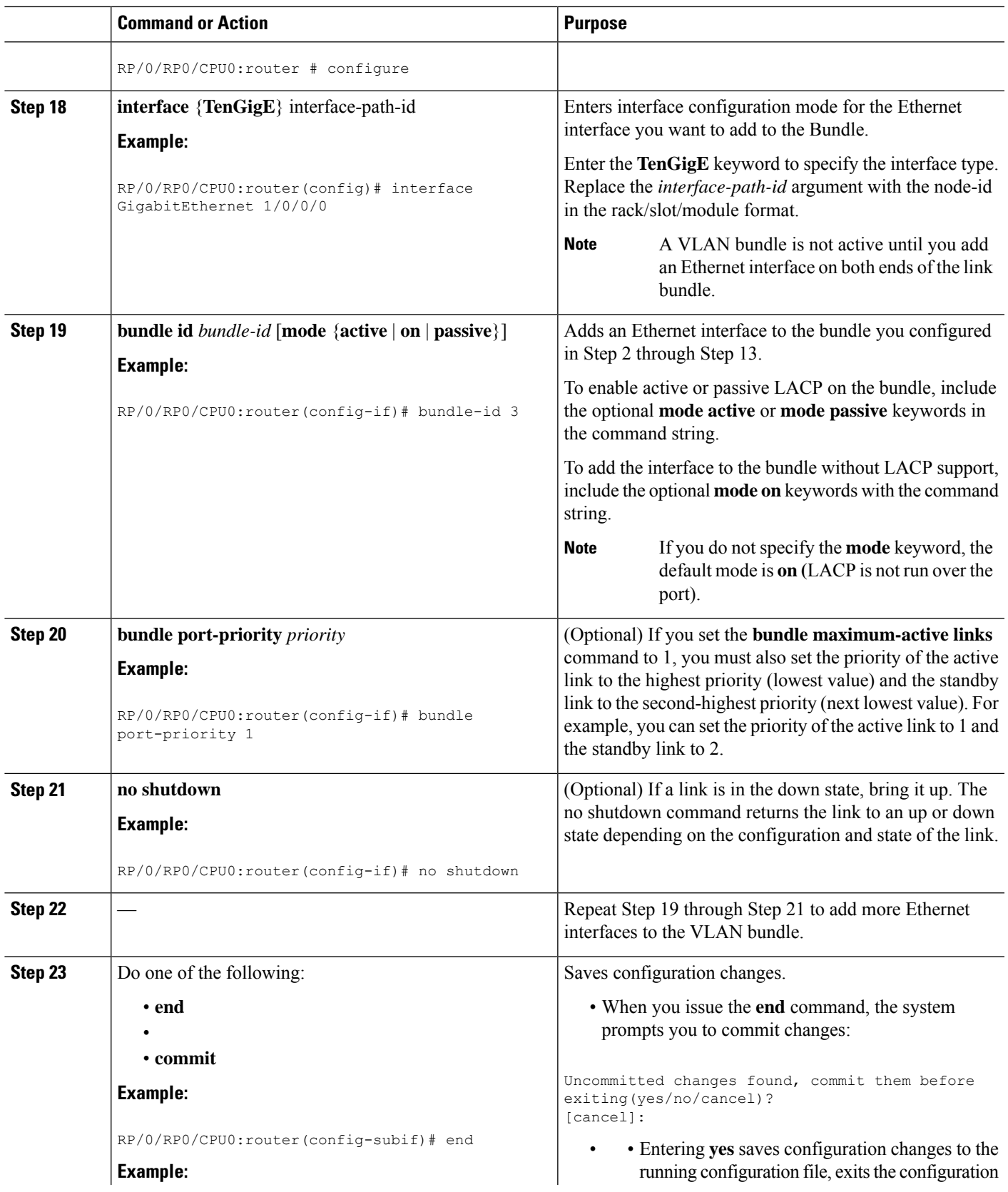

 $\mathbf I$ 

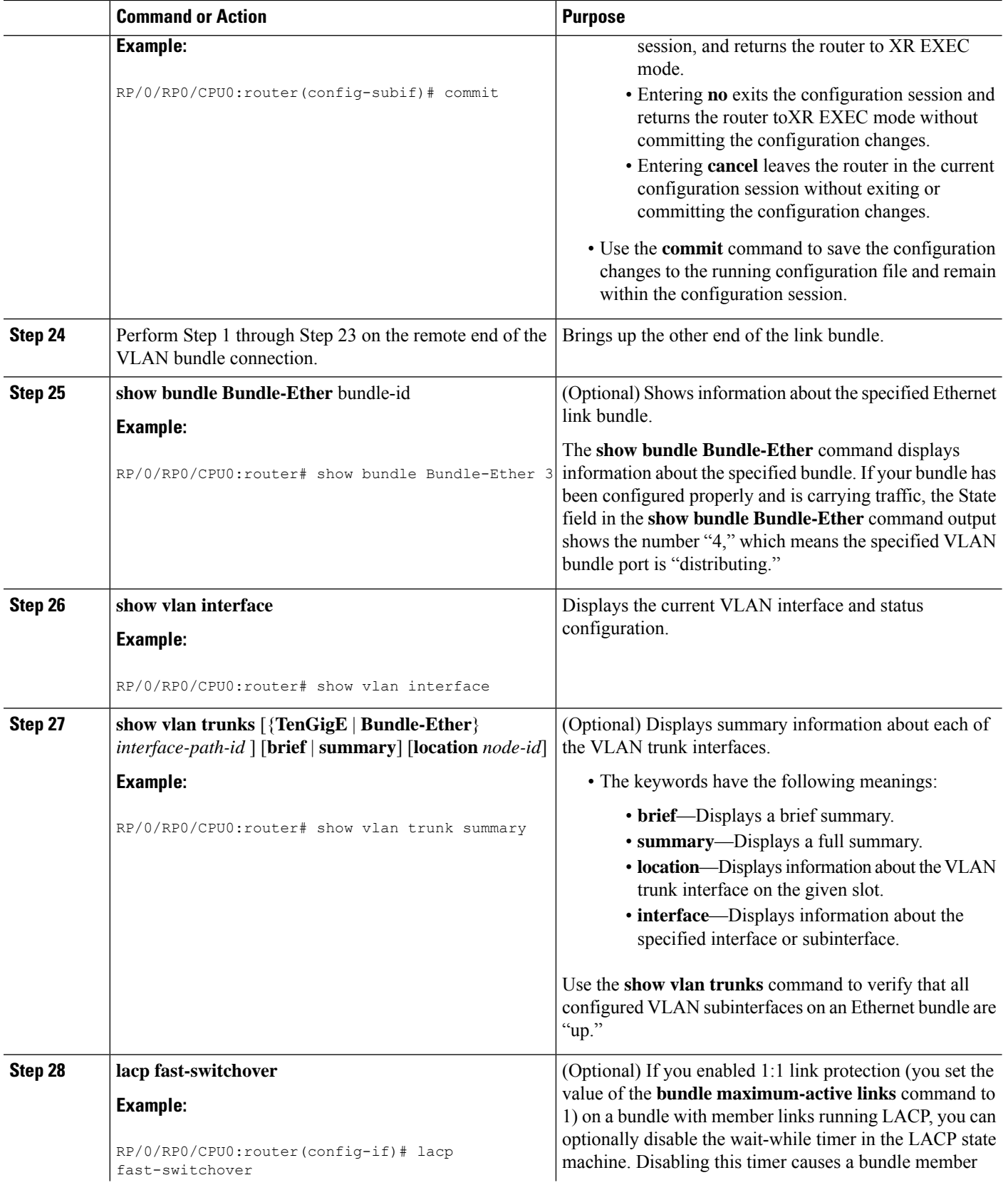

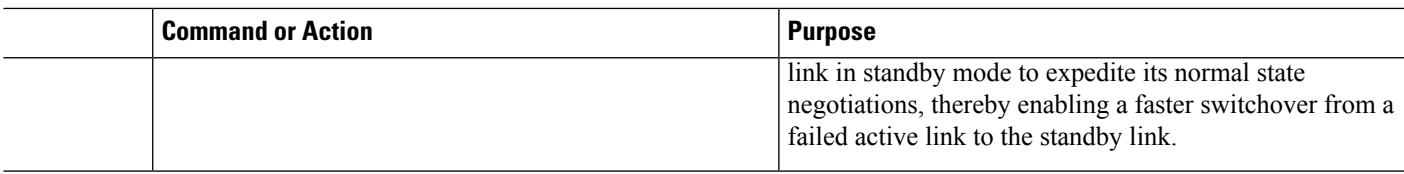

### **Configuring the Default LACP Short Period Time Interval**

This section describes how to configure the default short period time interval for sending and receiving LACP packets on a Gigabit Ethernet interface. This procedure also enables the LACP short period.

### **SUMMARY STEPS**

- **1. configure**
- **2. interface GigabitEthernet** *interface-path*
- **3. bundle id** *number* **mode active**
- **4. lacp period short**
- **5.** Do one of the following:
	- **end**
	- • **commit**

#### **DETAILED STEPS**

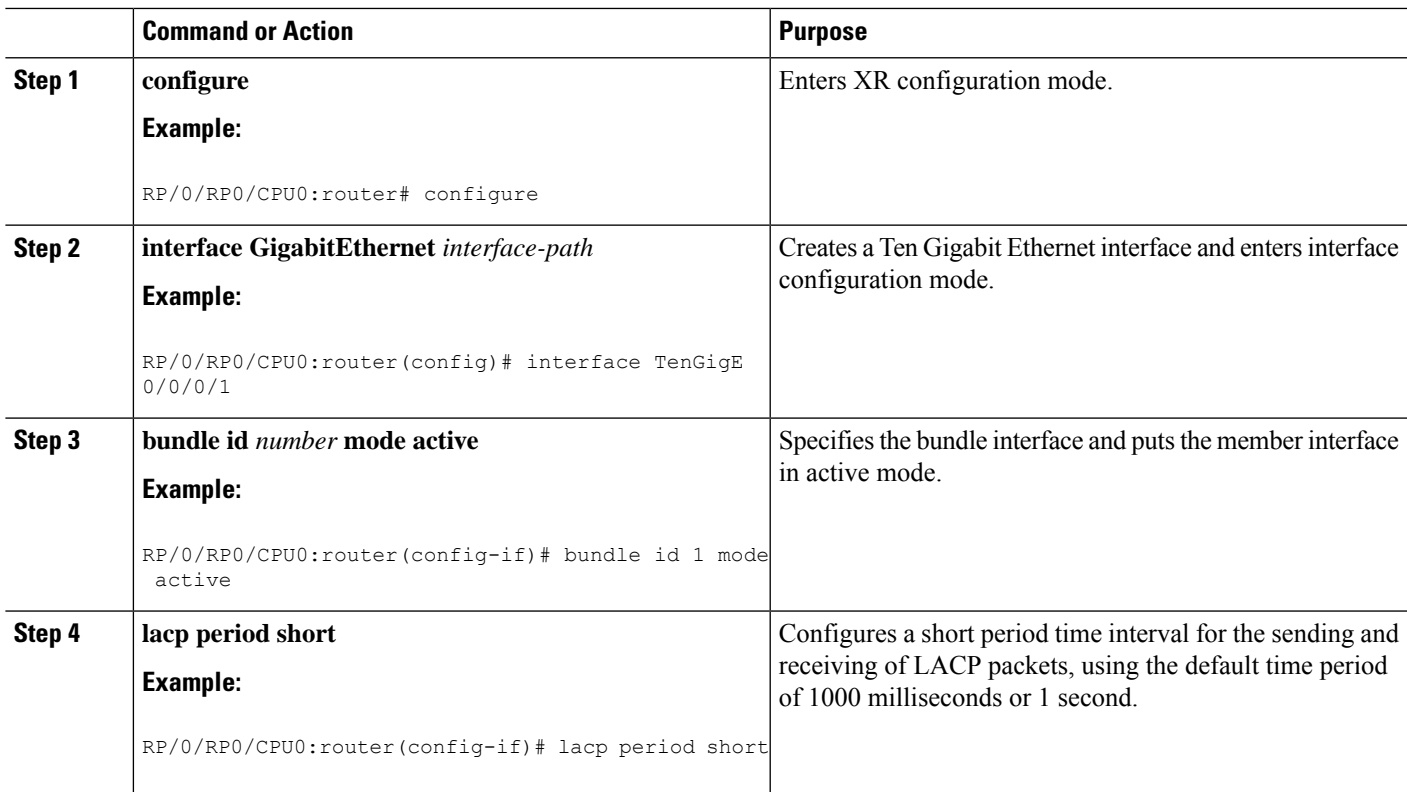

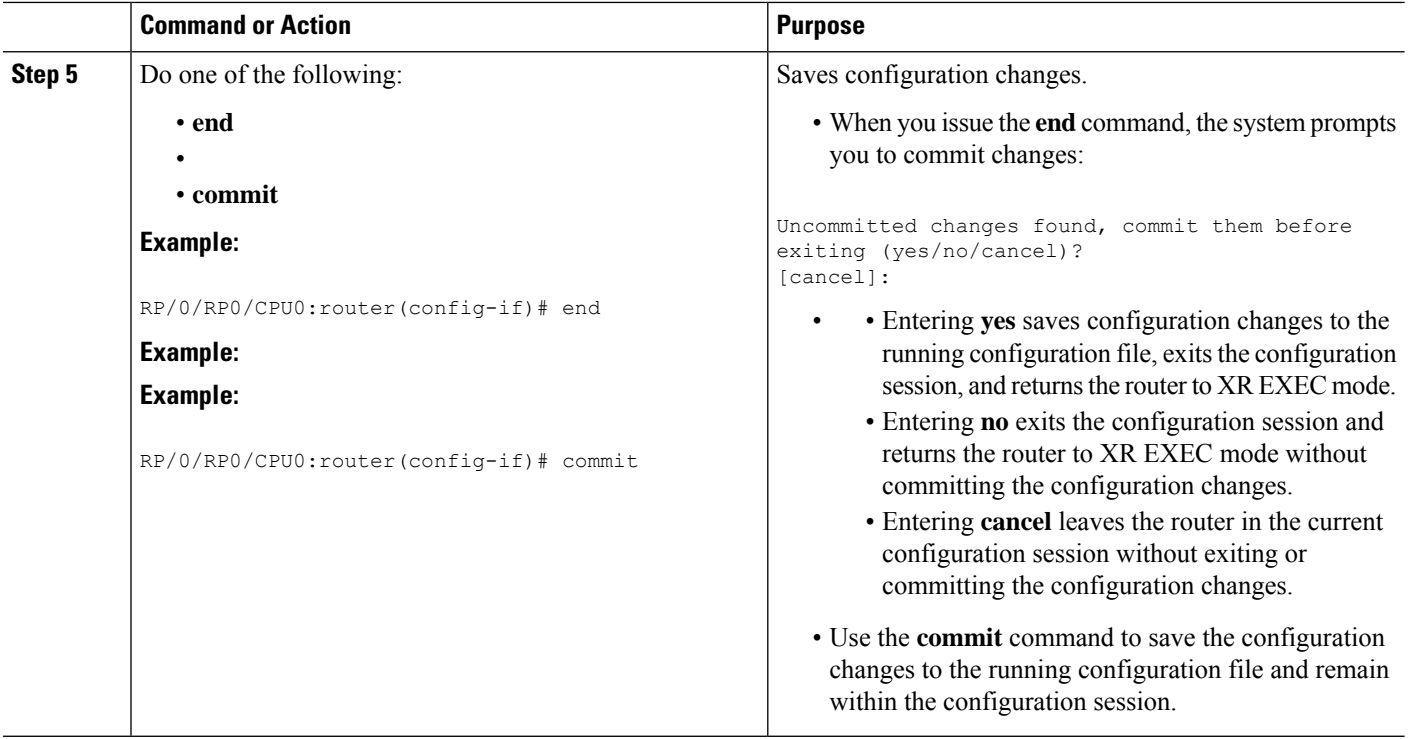

### **Configuring Custom LACP Short Period Time Intervals**

This section describes how to configure custom short period time intervals (less than 1000 milliseconds) for sending and receiving LACP packets on a Gigabit Ethernet interface.

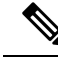

#### **Note**

You must always configure the *transmit* interval at both ends of the connection before you configure the *receive* interval at either end of the connection. Failure to configure the *>transmit* interval at both ends first results in route flapping (a route going up and down continuously). When you remove a custom LACP short period, you must do it in reverse order. You must remove the *receive* intervals first and then the *transmit* intervals.

#### **SUMMARY STEPS**

- **1. configure**
- **2. interface Bundle-Ether** *bundle-id*
- **3. ipv4 address** *ipv4-address mask*
- **4. bundle minimum-active bandwidth** *kbps*
- **5. bundle minimum-active links** *links*
- **6. bundle maximum-active links** *links*
- **7. exit**
- **8. interface Bundle-Ether** *bundle-id.vlan-id*
- **9. dot1q vlan** *vlan-id*
- **10. ipv4 address** *ipv4-address mask*
- **11. no shutdown**
- **12. exit**
- **13.** Repeat Step 7 through Step 12 to add more VLANs to the bundle you created in Step 2.
- **14.** Do one of the following:
	- **end**

•

- **commit**
- **15. exit**
- **16. exit**
- **17. show ethernet trunk bundle-ether** *instance*
- **18. configure**
- **19. interface** {**GigabitEthernet** | **TenGigE**} interface-path-id
- **20. bundle id** *bundle-id* [**mode** {**active** | **on** | **passive**}]
- **21. no shutdown**
- **22.** Repeat Step 19 through Step 21 to add more Ethernet interfaces to the VLAN bundle.
- **23.** Do one of the following:
	- **end**
	- or
	- **commit**
- **24.** Perform Step 1 through Step 23 on the remote end of the VLAN bundle connection.
- **25. show bundle Bundle-Ether** bundle-id [**reasons**]
- **26. show ethernet trunk bundle-ether** *instance*

### **DETAILED STEPS**

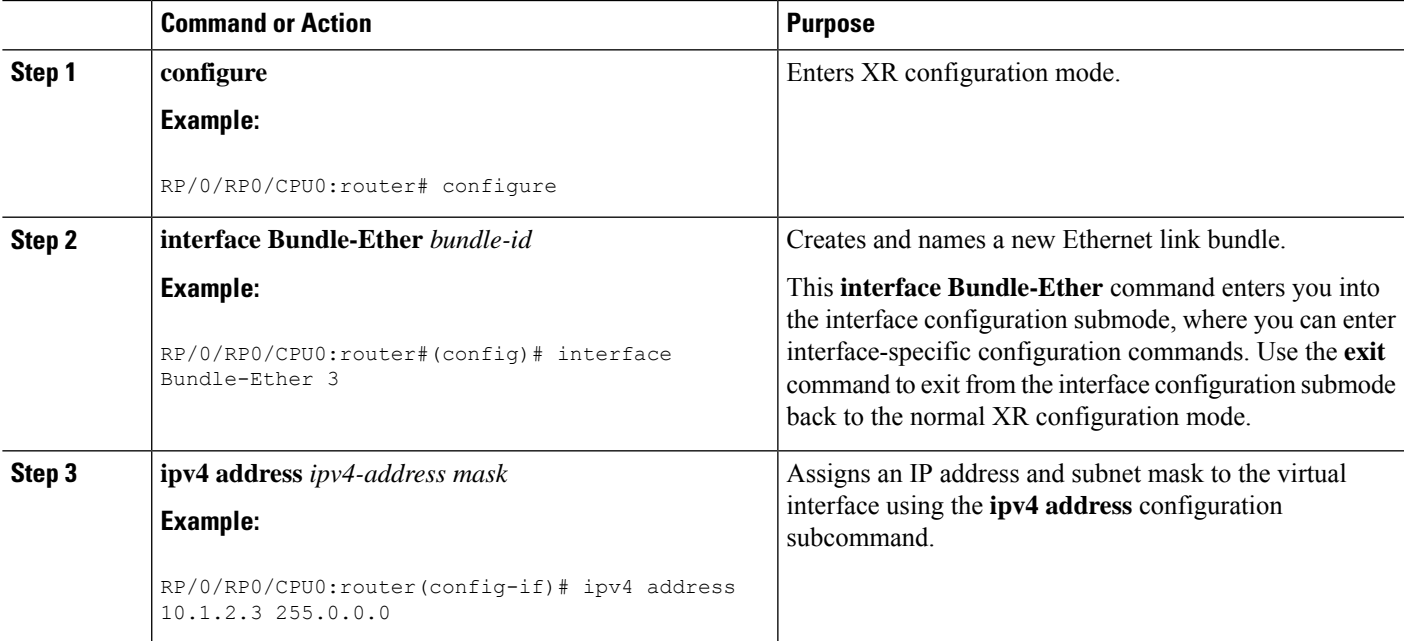

 $\mathbf I$ 

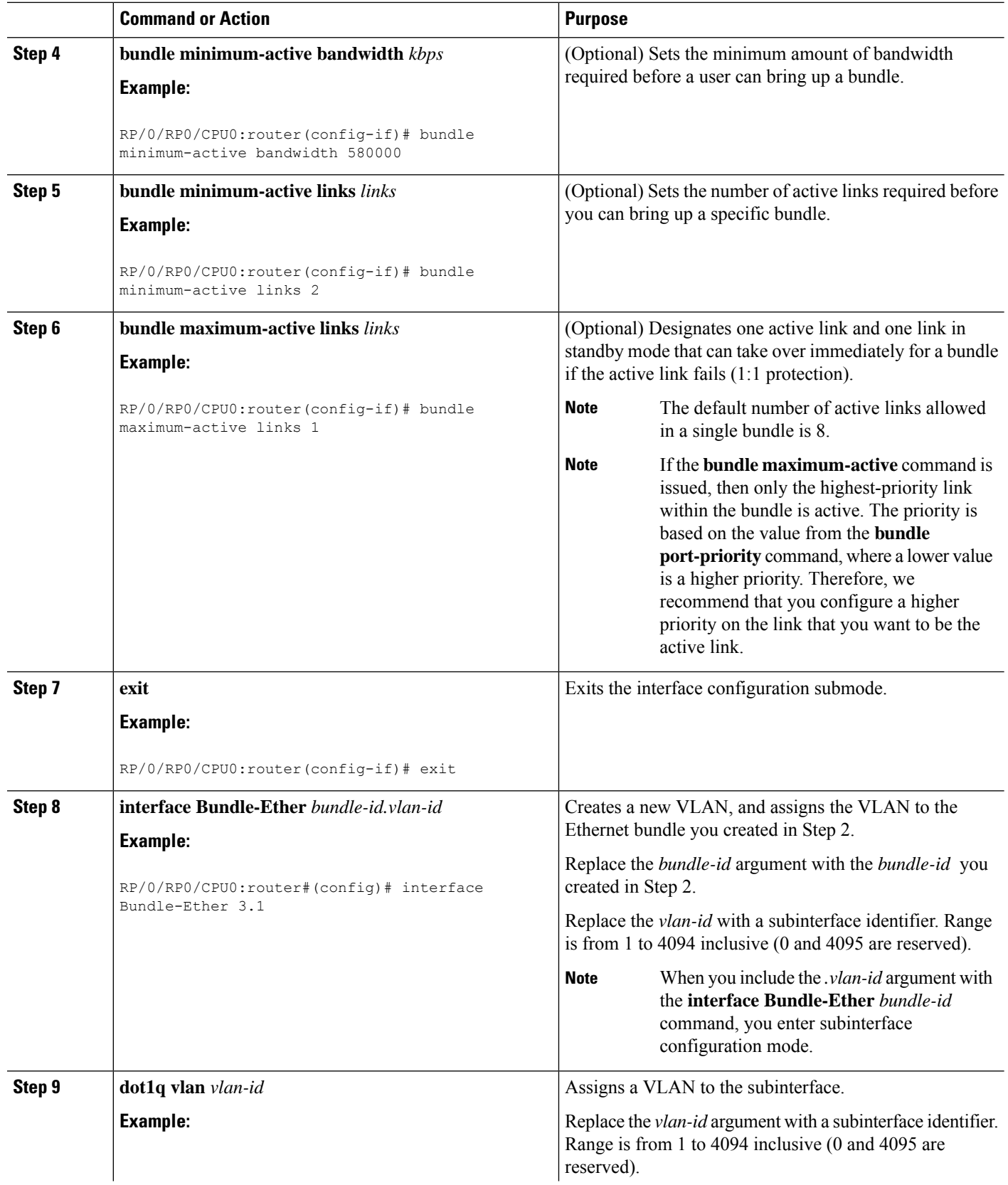

 $\mathbf l$ 

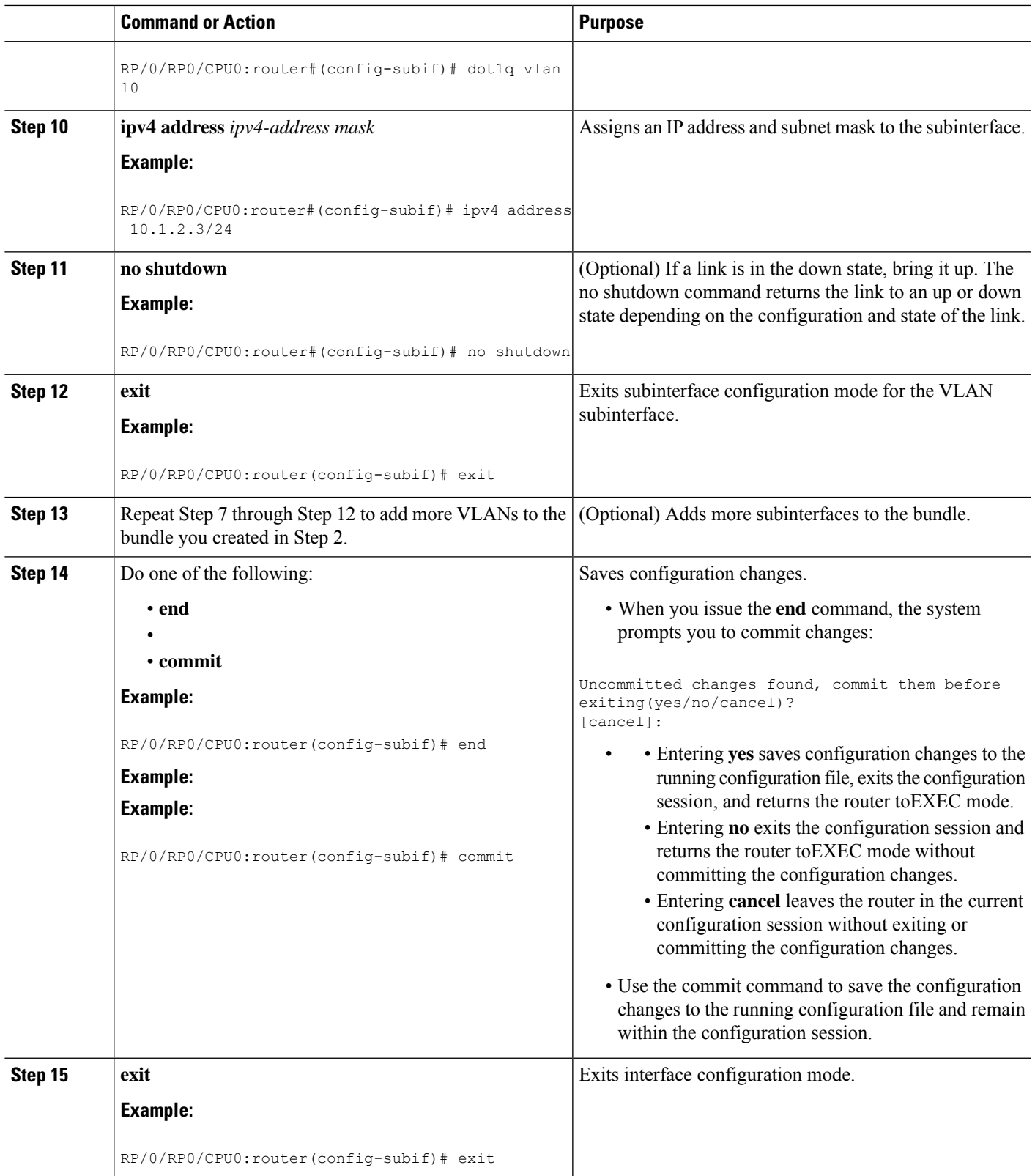

L

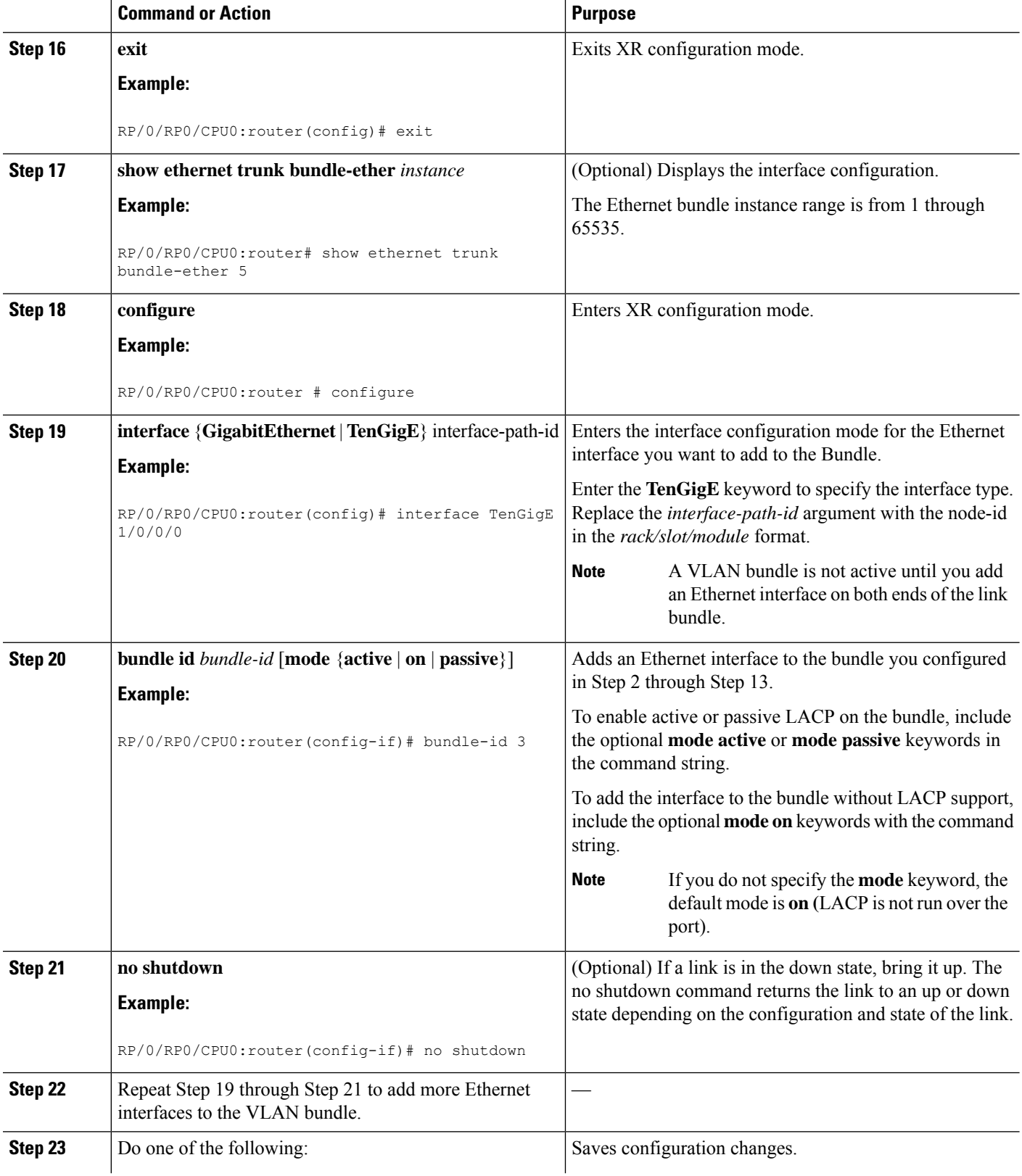

i.

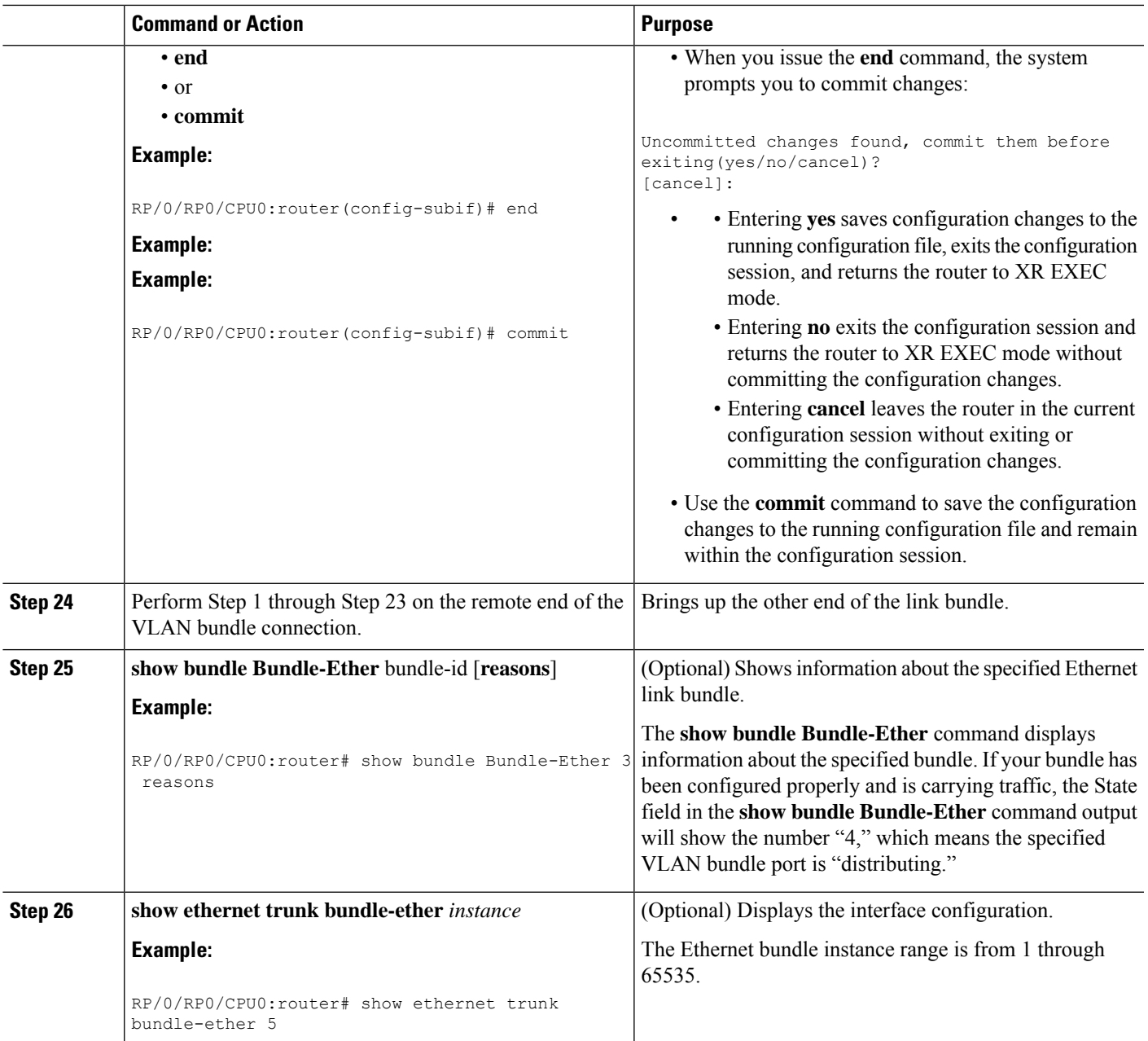

# <span id="page-28-0"></span>**Configuration Examples for Link Bundling**

This section contains the following examples:

### **Example: Configuring an Ethernet Link Bundle**

This example shows how to join two ports to form an EtherChannel bundle running LACP:

```
RP/0/RP0/CPU0:router# config
RP/0/RP0/CPU0:router(config) #interface Bundle-Ether 3
RP/0/RP0/CPU0:router(config-if)#ipv4 address 1.2.3.4/24
RP/0/RP0/CPU0:router(config-if)# bundle minimum-active bandwidth 620000
RP/0/RP0/CPU0:router(config-if)# bundle minimum-active links 1
RP/0/RP0/CPU0:router(config -if )# bundle maximum-active links 1 hot -standby
RP/0/RP0/CPU0:router(config-if)# lacp fast-switchover
RP/0/RP0/CPU0:router(config-if)# exit
RP/0/RP0/CPU0:router(config)#interface TenGigE 0/3/0/0
RP/0/RP0/CPU0:router(config-if)#bundle id 3 mode active
RP/0/RP0/CPU0:router(config -if )# bundle port-priority 1
RP/0/RP0/CPU0:router(config-if)# no shutdown
RP/0/RP0/CPU0:router(config)# exit
RP/0/RP0/CPU0:router(config)#interface TenGigE 0/3/0/1
RP/0/RP0/CPU0:router(config -if )#bundle id 3 mode active
RP/0/RP0/CPU0:router(config-if)# bundle port-priority 2
RP/0/RP0/CPU0:router(config-if)# no shutdown
RP/0/RP0/CPU0:router(config-if)# exit
```
### **Example: Configuring a VLAN Link Bundle**

The following example shows how to create and bring up two VLANs on an Ethernet bundle:

```
RP/0/RP0/CPU0:Router# config
RP/0/RP0/CPU0:Router(config)# interface Bundle-Ether 1
RP/0/RP0/CPU0:Router(config-if)# ipv4 address 1.2.3.4/24
RP/0/RP0/CPU0:Router(config-if)# bundle minimum-active bandwidth 620000
RP/0/RP0/CPU0:Router(config-if)# bundle minimum-active links 1
RP/0/RP0/CPU0:Router(config-if)# exit
RP/0/RP0/CPU0:Router(config)# interface Bundle-Ether 1.1
RP/0/RP0/CPU0:Router(config-subif)# dot1q vlan 10
RP/0/RP0/CPU0:Router(config-subif)# ip addr 10.2.3.4/24
RP/0/RP0/CPU0:Router(config-subif)# no shutdown
RP/0/RP0/CPU0:Router(config-subif)# exit
RP/0/RP0/CPU0:Router(config)# interface Bundle-Ether 1.2
RP/0/RP0/CPU0:Router(config-subif)# dot1q vlan 20
RP/0/RP0/CPU0:Router(config-subif)# ip addr 20.2.3.4/24
RP/0/RP0/CPU0:Router(config-subif)# no shutdown
RP/0/RP0/CPU0:Router(config-subif)# exit
RP/0/RP0/CPU0:Router(config)#interface gig 0/1/5/7
RP/0/RP0/CPU0:Router(config-if)# bundle-id 1 mode act
RP/0/RP0/CPU0:Router(config-if)# commit
RP/0/RP0/CPU0:Router(config-if)# exit
RP/0/RP0/CPU0:Router(config)# exit
RP/0/RP0/CPU0:Router # show vlan trunks
```
### **Example: Configuring EFP Load Balancing on an Ethernet Link Bundle**

The following example shows how to configure all egressing traffic on the fixed members of a bundle to flow through the same physical member link automatically.

```
RP/0/RP0/CPU0:router# configuration terminal
RP/0/RP0/CPU0:router(config)# interface bundle-ether 1.1 l2transport
RP/0/RP0/CPU0:router(config-subif)# bundle load-balancing hash auto
RP/0/RP0/CPU0:router(config-subif)#
```
Ш

The following example shows how to configure all egressing traffic on the fixed members of a bundle to flow through a specified physical member link.

```
RP/0/RP0/CPU0:router# configuration terminal
RP/0/RP0/CPU0:router(config)# interface bundle-ether 1.1 l2transport
RP/0/RP0/CPU0:router(config-subif)# bundle load-balancing hash 1
RP/0/RP0/CPU0:router(config-subif)#
```
### **Examples: Configuring LACP Short Periods**

The following example shows how to configure the LACP short period time interval to the default time of 1000 milliseconds (1 second):

```
config
interface TenGigE 0/1/0/1
bundle id 1 mode active
lacp period short
commit
```
The following example shows how to configure custom LACP short period transmit and receive intervals to *less than* the default of 1000 milliseconds (1 second):

#### **Router A**

```
config
interface TenGigE 0/1/0/1
bundle id 1 mode active
lacp period short
commit
```
#### **Router B**

```
config
interface TenGigE 0/1/0/1
bundle id 1 mode active
lacp period short
commit
```
#### **Router A**

```
config
interface TenGigE 0/1/0/1
lacp period short transmit 100
commit
```
#### **Router B**

```
config
interface TenGigE 0/1/0/1
lacp period short transmit 100
commit
```
#### **Router A**

config interface TenGigE 0/1/0/1 lacp period short receive 100 commit

#### **Router B**

```
config
interface TenGigE 0/1/0/1
lacp period short receive 100
commit
```
# <span id="page-31-0"></span>**Additional References**

These sections provide references related to link bundle configuration.

#### **Related Documents**

#### **Standards**

![](_page_31_Picture_358.jpeg)

#### **MIBs**

![](_page_31_Picture_359.jpeg)

### **RFCs**

![](_page_31_Picture_360.jpeg)

#### **Technical Assistance**

![](_page_31_Picture_361.jpeg)